## **OCLC Support for EZproxy**

#### **AMERICAS**

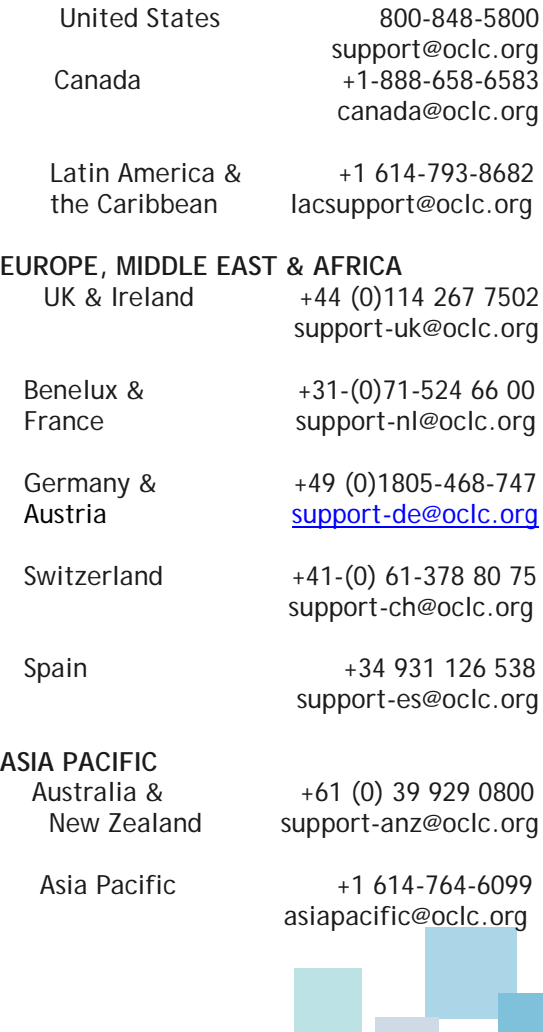

### **NEJM Group**

Institution Sales **\_\_\_**

860 Winter Street **\_\_\_**

Waltham, MA 02451 United States

**\_\_\_**

Phone: Americas: +1 781-434-7762 Asia Pacific: +1 781-434-7041 Europe, Middle East & Africa +1 781-434-7382

institutionsales@mms.org

**\_\_\_**

# **JWatch.org**

**Help with proxy server access**

May 2018

## **WHY HAS MY PROXY SERVER ACCESS BEEN IMPACTED?**

On November 8, 2017 the JWatch.org website changed hosts and migrated from HTTP to HTTPS to increase online security. Maintaining remote access through a URL rewriting proxy server such as III WAM or OCLC EZproxy will require configuration changes.

## **Start here**

To determine how to reactivate access via your proxy server, we first need to ask a few questions:

- 1. Are you using a current browser compatible with HTTPS? (Microsoft IE 11, Google Chrome 66, Firefox 59, Safari 11.1 or higher)
- 2. Do you have EZproxy hosted service? If yes, OCLC will make all required changes.
- 3. Do you have EZproxy standalone service or another proxy service? If yes, you will need to make changes with the help of your IT Department.

## **REQUIRED CHANGES FOR PROXY SERVERS**

- 1. Install an SSL certificate.
- 2. Update your proxy server's configuration with the newest NEJM Journal Watch database stanza found on the OCLC website and re-printed below. After making any changes to config.txt, you must restart EZproxy for these changes to become active.

AnonymousURL +https://apiproduction.jwatch.org/\* AnonymousURL +https://apiproduction.nejmgroup.org/\* Title NEJM Journal Watch HTTPHeader -request -process access-control-allow-origin HTTPHeader -request -process x-api-key URL https://www.jwatch.org DJ jwatch.org DJ nejmgroup.com Find JWTDomain:".jwatch.org" Replace JWTDomain: "^L" AnonymousURL -\*

3. If using EZproxy, download the latest version found on the OCLC website.

## **OTHER TIPS**

- URL redirects will remain in place indefinitely.
- Redirects for services such as A to Z Serials access will happen automatically, but we recommend that you manually update links to reflect the change to HTTPS.
- Access through OpenAthens and Shibboleth will not be impacted.
- The OCLC website has many helpful resources about updating EZproxy at https://www.oclc.org/support/services/ ezproxy.en.html

## **Additional help**

Still having problems with access?

EZproxy service: contact OCLC support in your region (local contact information provided in this brochure)

Other proxy service providers: email [khorwitz@nejm.org](mailto:khorwitz@nejm.org)

If you're still having problems after contacting OCLC support and your network administrator or IT Department would like to speak with a technical support person at NEJM Group, please email [khorwitz@nejm.org](mailto:khorwitz@nejm.org) to arrange a call.

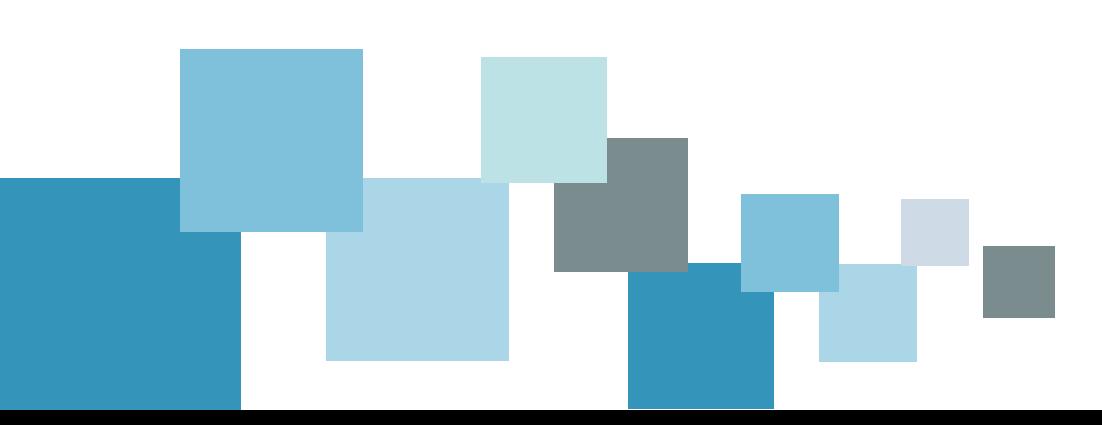